Klikamy prawym przyciskiem myszy na plik który chcemy skompresować i wybieramy:

- Skompresuj i wyślij e-mailem

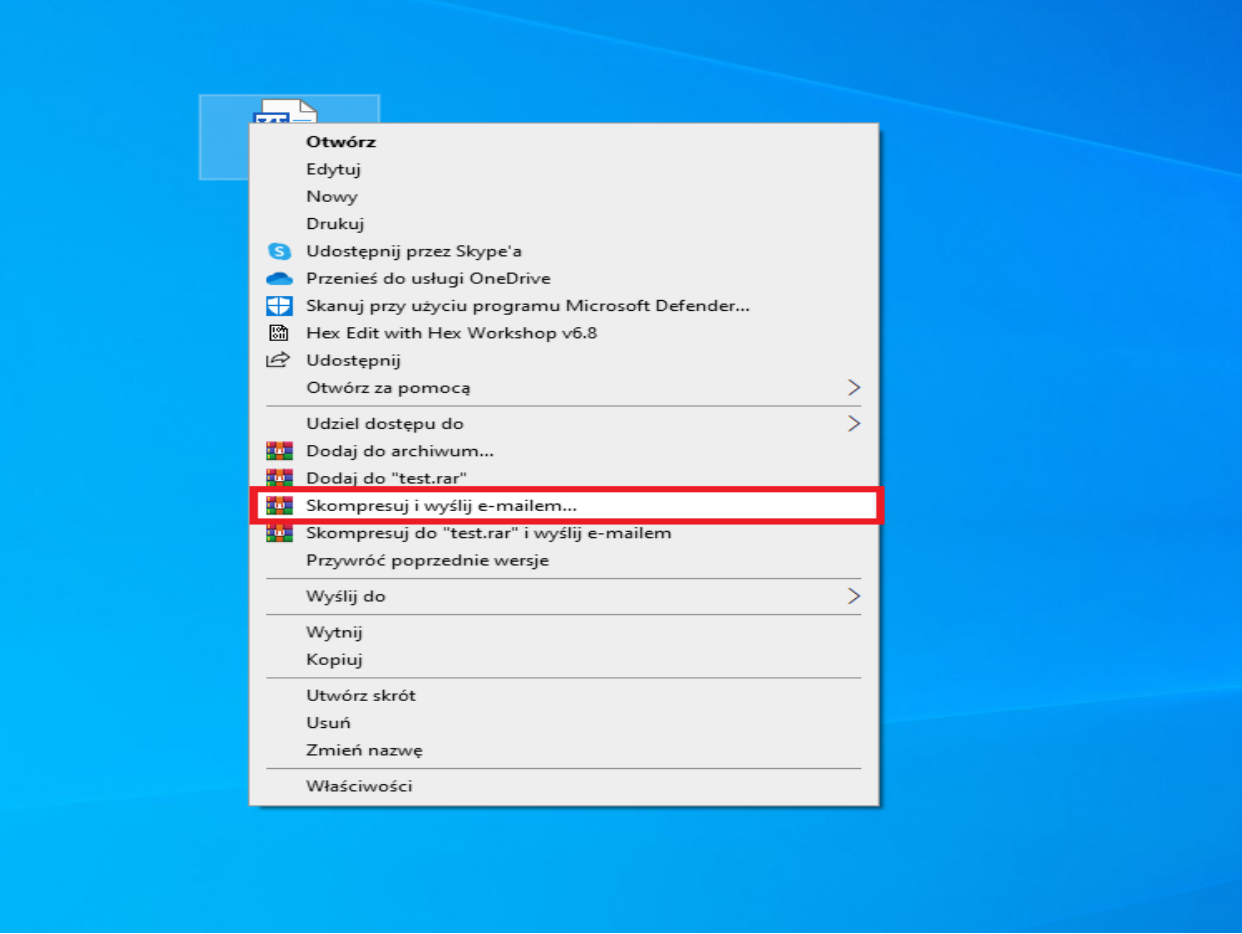

Następnie wybieramy opcję ustaw hasło, wpisujemy hasło dwa razy (najlepiej 8 znaków w tym duża litera cyfry i znak specjalny) klikamy ok.

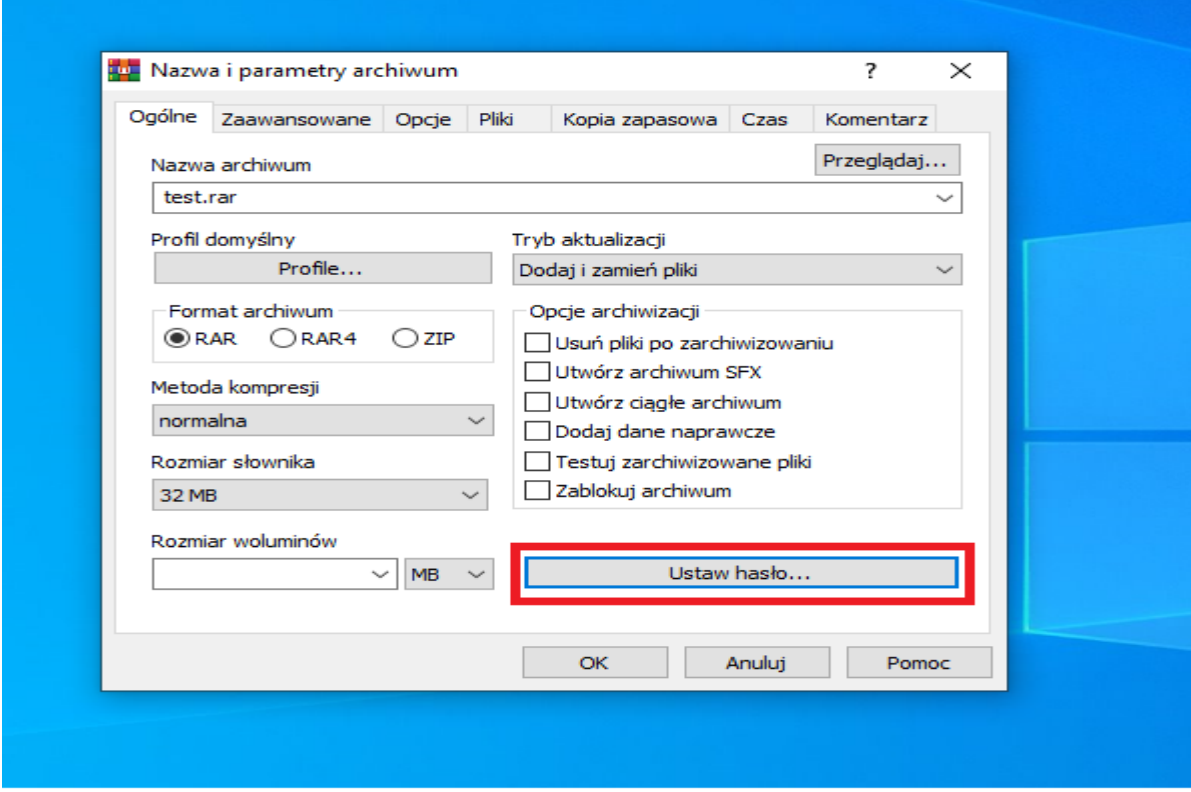

Hasło wysyłamy sms lub w drugim meilu nigdy razem z wiadomością zawierającą zaszyfrowany plik.